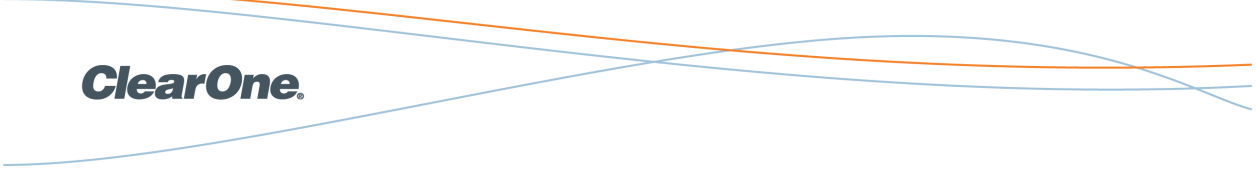

Applicable to the CHAT™ 50

Using theCHAT 50 with an Apple iPhone

The CHAT 50 personal speakerphone from ClearOne is designed to be connected via USB to a laptop or PC for high quality hands-free calls with applications such as Skype and Vonage and with other video and web conferencing applications. However, the CHAT 50 can also be used as a hands-free audio peripheral with certain cell phones, including the iPhone from Apple. This document will outline the extra hardware, software and procedures required to make this occur.

**NOTE**: To connect an iPhone to a CHAT 50, users must tune the CHAT 50 using the CHAT software (available at no charge from ClearOne). This software will only run on Windows PCs (XP and Vista).

### **Connecting the CHAT 50 to an iPhone will require the following adapter and connector cable:**

iPhone TTY Adapter Part number: MA854G/A Available from the Apple Store at <http://store.apple.com/us/product/MA854G/A>

Cell phone audio connector cable (3.2mm – 2.5mm) Part number: 830- 159-002 Available from ClearOne at [www.clearone.com](http://www.clearone.com/).

Once the iPhone is successfully connected to the CHAT 50, you will need to download and install the CHAT software. You will also need to download and refer to the CHAT 50 Users Manual in order to configure the CHAT 50 with the correct audio settings for the iPhone (tune the device). Both the CHAT software and the CHAT 50 Users Manual are available at no charge from ClearOne.

# **To download the CHAT software:**

- 1. Access: [http://www.](http://www.clearone.com/support/library.php?content=main&product=94&submit=SEARCH) [clearone.com/support/library.php?content=main&product=94&submit=SEARCH](http://www.clearone.com/support/library.php?content=main&product=94&submit=SEARCH)
- 2. Scroll down to the Software Downloads and Release Notes section and select **CHAT Software Revision 2.0.28**
- 3. Select **Save File**. The file **CHAT\_2.0.28.zip** will be downloaded to your computer.
- 4. **Unzip** the file
- 5. From the newly unzipped folder, run the file named **Setup**. Follow the prompts to install the software onto your computer.

**Note**: The CHAT software is updated as improvements and features are added. The revision number may be higher. Please download the latest revision.

## **To download the CHAT 50 Users Manual**:

- 1. Access: [http://www.](http://www.clearone.com/support/library.php?content=main&product=94&submit=SEARCH) [clearone.com/support/library.php?content=main&product=94&submit=SEARCH](http://www.clearone.com/support/library.php?content=main&product=94&submit=SEARCH).
- 2. Scroll down to the Manuals, select **CHAT 50 Manual** and save the file to your PC.

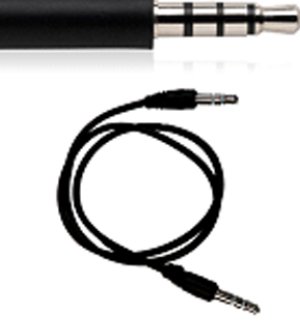

## **To install the CHAT software on your PC:**

1. In the CHAT 50 Users Manual, refer to the section "Installing the CHAT Software for Windows" (beginning on page 4) and install the CHAT software.

### **To configure the CHAT 50 for use with your iPhone:**

- 1. Refer to "Connecting and Configuring Your CHAT 50" on page 10 of the CHAT 50 Users Manual to connect the CHAT 50 to your PC and operate the CHAT software.
- 2. When choosing the appropriate device (page 11, step 6), select **Cell Phone** in the Select 1st column, **Other** in the Select 2nd column, and **All** in the Select 3rd column.
- 3. Complete the remaining steps in the "Configuring Your CHAT 50" section.
- 4. Complete the steps outlined in the "Optimizing Sound Quality" section beginning on page 13 to tune the CHAT 50. This will ensure the CHAT 50 is configured to produce the best audio possible with your iPhone.

**NOTE**: If you are using the CHAT 50 exclusively with your iPhone, you will only need to perform this configuration and tuning process once. However, if you want to use the CHAT 50 with other devices or applications (including Skype or other PC-based audio programs), you will need to connect the CHAT 50 to your PC, run the CHAT software, and load the appropriate device settings (refer to the CHAT 50 Users Manual for details).

© 2009 ClearOne Communications, Inc. All rights reserved. Information in this document is subject tochange without notice. Other product names may be registered trademarks of their respective owners who do not necessarily endorse ClearOne or ClearOne's products in the United States and/orother countries. ClearOne Document: 801-000-010 Revision 1.1 September 2009.